# 四川省高校新任教师职业技能培训管理系统

# 培训学员使用指南(2018 版)

### ★网上报名流程及注意事项 ★现场报到流程及注意事项

### 一、★网上报名流程及注意事项

1. 报名网址: <http://spzx.sicnu.edu.cn>,点击"网上报名——师资培训";如报错,请点击"继 续访问"。

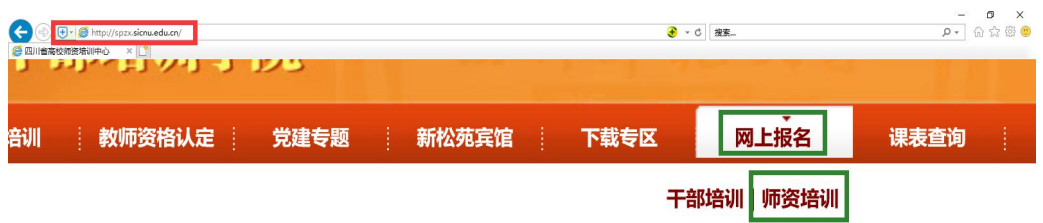

2. 学员注册: 参训学员首次登录前必须注册, 请点击"学员注册"。

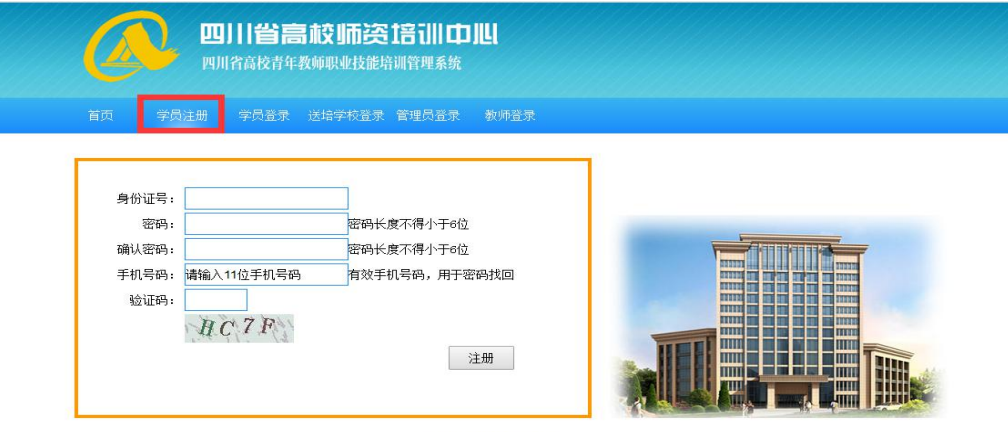

Copyright © 2014 四川省高校师资培训中心 · All Rights Reserved

注意事项:① 同一个身份证号只能注册一次,不可重复注册。② 验证码若看不清楚, 点击验证码图标即可刷新。③ 如果密码遗忘,请按网站提示办理,或执身份证原件到师培中 心办公室办理。

3. 学员登录: 注册成功后系统会显示"注册成功"提示,以后访问可直接点击"学员登录"。

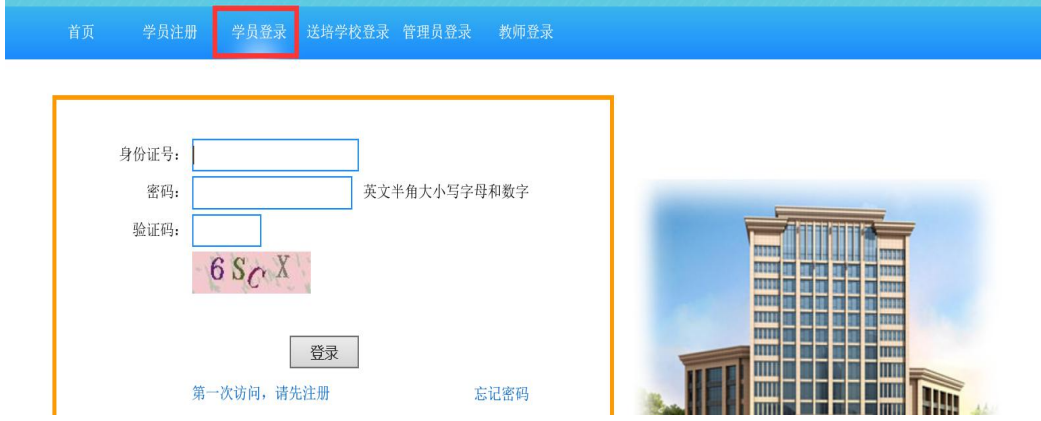

4. 首页: 显示当前相关操作状态及流程进度。

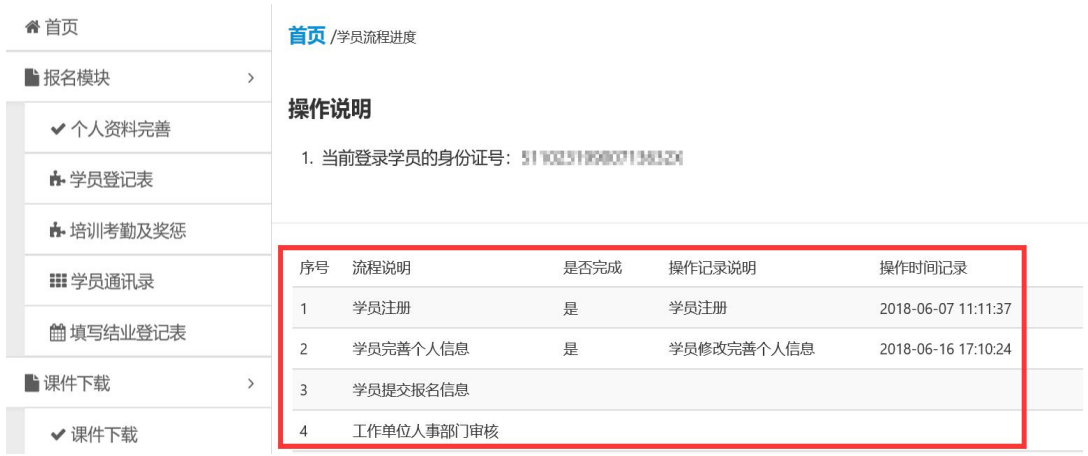

5. 报名模块**:**填写个人报名信息。

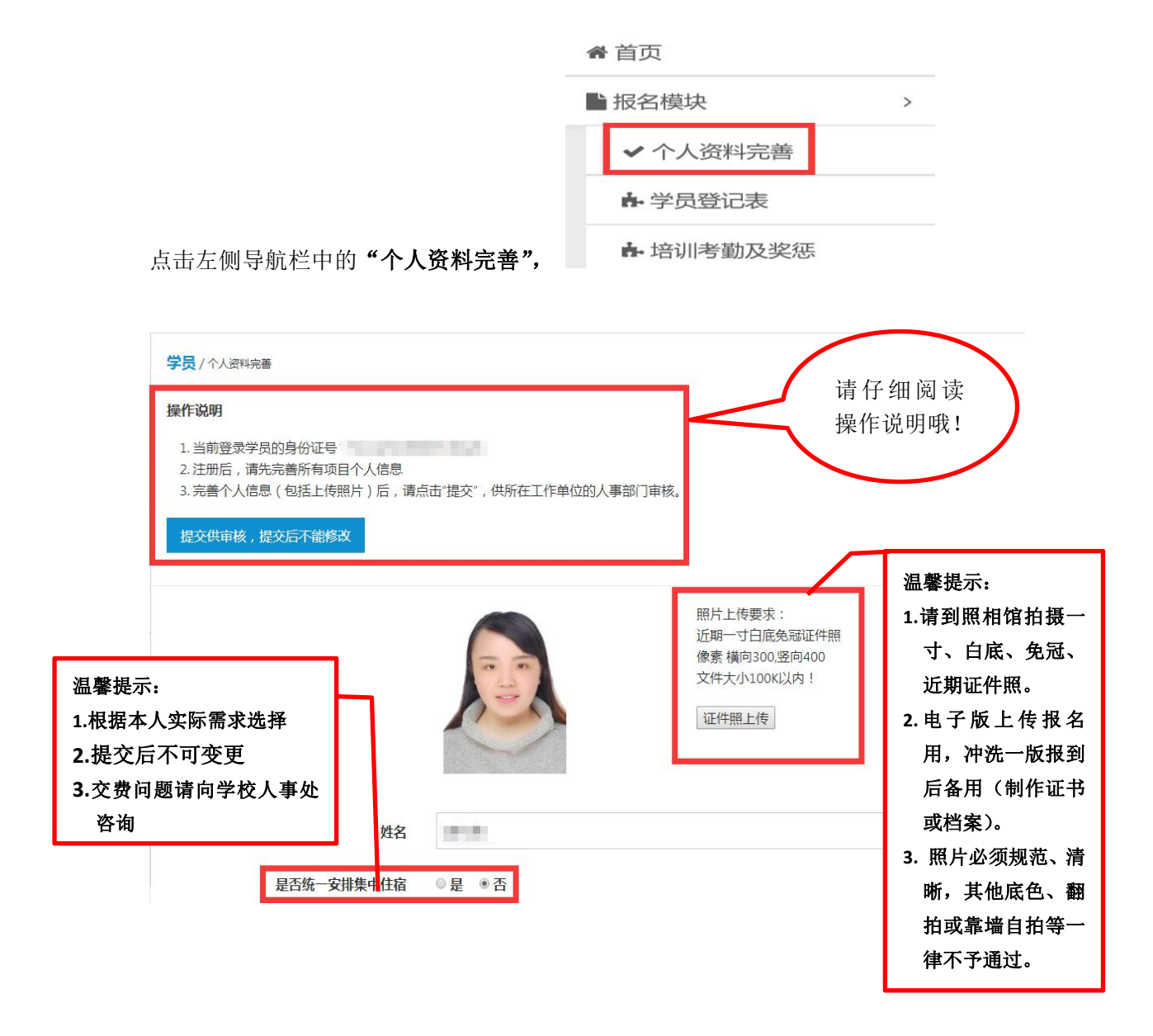

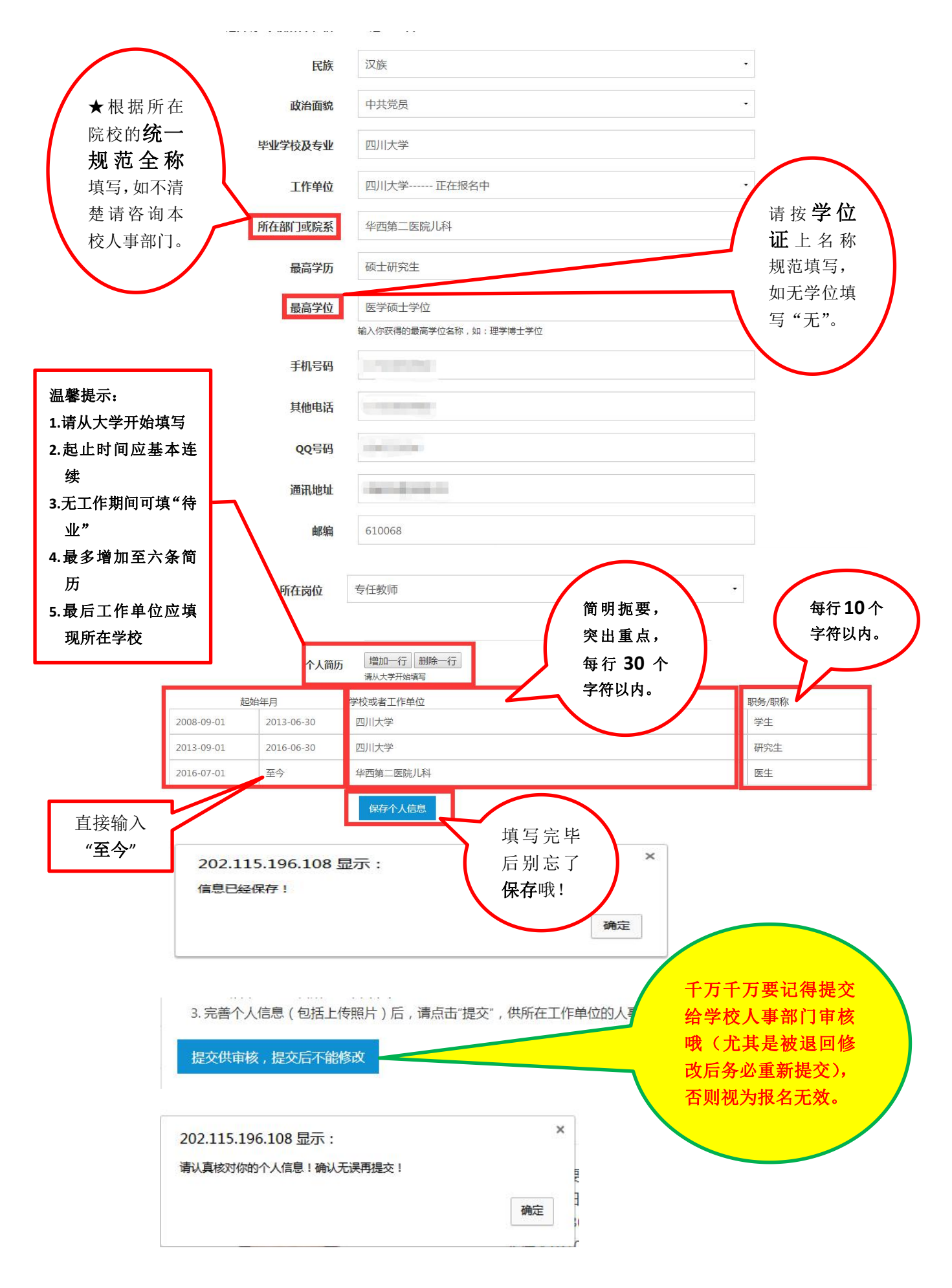

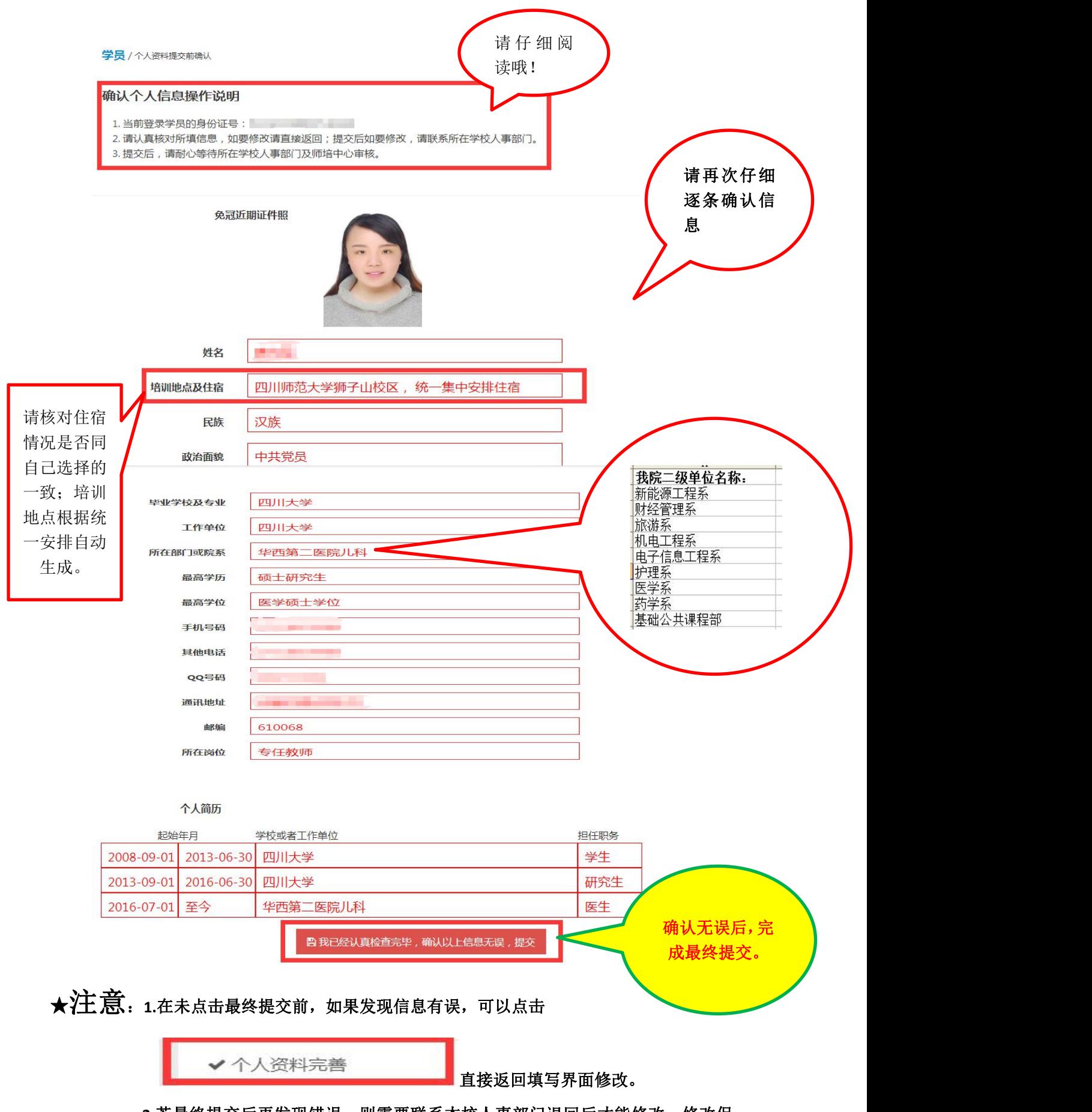

**2.**若最终提交后再发现错误,则需要联系本校人事部门退回后才能修改;修改保 存后请务必记得提交。

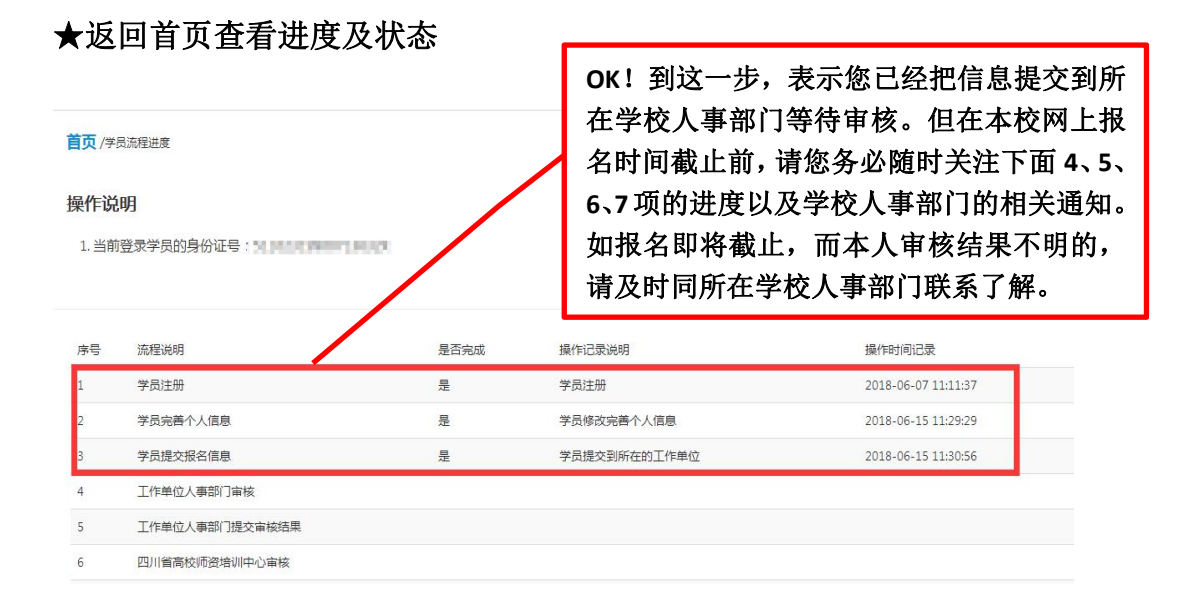

# ★以下状态就表示您可以下载学员报名登记表了。

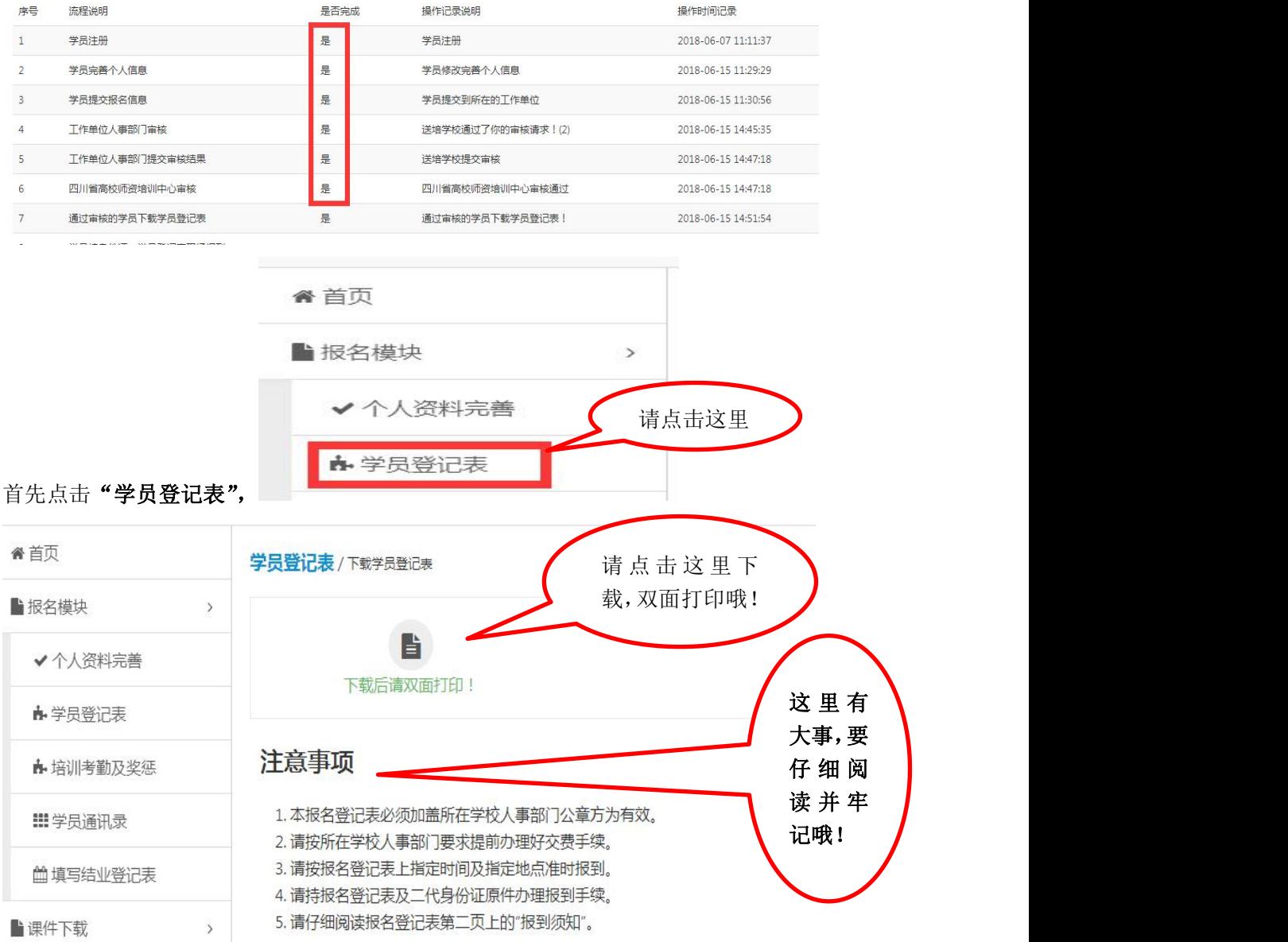

F

### 二、★现场报到流程及注意事项

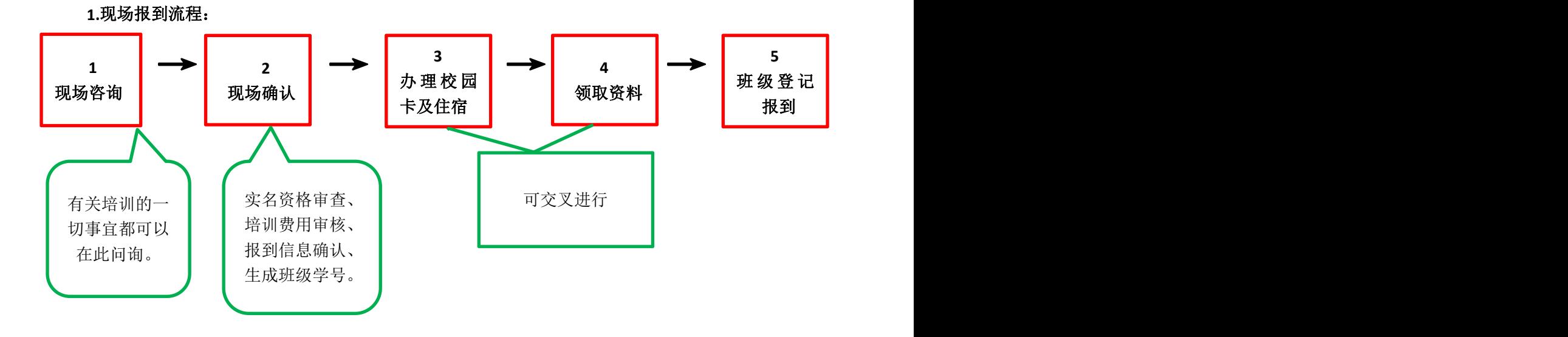

#### **2.**现场确认注意事项:

- (1)凭本人有效身份证原件及已盖章的学员报名登记表办理
- (2)本人自行办理
- (3)现场报到前请同所在学校人事部门办理好交费手续,不接受个人现场交费。
- (4)现场确认后,系统会自动分配班级和学号,并打印《四川省高校新任教师职业技能培训 现场报到受理单》。

#### **3.**办理校园卡注意事项

- (1)请在报到现场仔细咨询和查阅校园卡相关事宜(尤其是充值、挂失、补办等规定),根 据自己实际情况选择是否需要办理。
- (2)不办理停车交费业务的校园卡,卡内预充金额 100 元(3 元管理费,97 元可用),请提 前准备好现金 100 元。
- (3)办理停车交费业务(仅限四川师范大学成龙校区)的校园卡,卡内预充金额 300 元(3 元管理费,297 元可用),请提前准备好现金 300 元。

#### **4.**办理住宿注意事项**:**

- (1)网上报名时选择了统一安排集中住宿的学员,请持身份证原件办理;未选择统一安排集 中住宿的学员可直接进入下一步。
- (2)现场报到时,宿舍布置工作已全部准备完毕。因此,网上报名时选择了住宿的学员,如 果不住不予退费。
- (3)未在网上报名时选择住宿、而现场临时决定住宿的学员,请在报到现场同安排住宿的工 作人员确认是否可以入住后方能办理。现场临时决定住宿的学员,必须在现场自行交费 后才能办理入住。

#### **5.**班级登记报到注意事项:

学员凭现场打印的《四川省高校新任教师职业技能培训现场报到受理单》和《报名登记 表》在指定时间、指定教室参加完班导师、班主任见面会后,方为报到成功。

### 四川省高校新任教师职业技能培训简易流程图

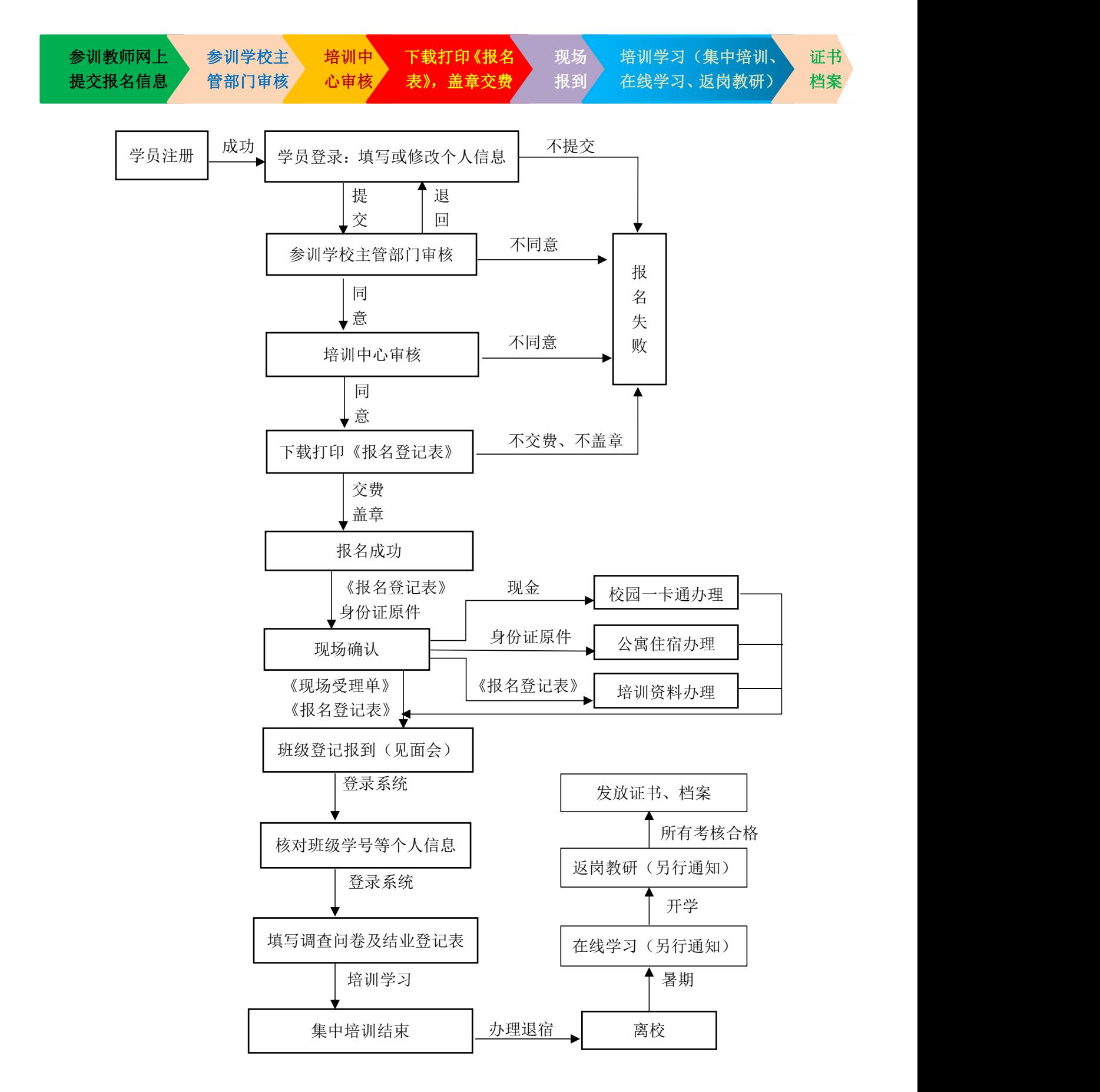